# 2015 Latest Updat[ed 70-498 Study Guide Free Do](http://www.examscollectionvce.com/?p=1838)wnload in Braindump2go (111-120)

## **MICROSOFT NEWS: 70-498 Exam Questions has been Updated Today! Get Latest 70-498 VCE and 70-498 PDF Instantly! Welcome to Download the Newest Braindump2go 70-498 VCE&70-498 PDF Dumps:**

http://www.braindump2go.com/70-498.html (140 Q&As) Microsoft 70-498 Exam Questions has already been updated recently! Braindump2go Provide you the Latest 70-498 Exam Dumps: 70-498 PDF and 70-498 VCE! Braindump2go helps you keep in step with Microsoft Official Exam Center! Exam Code: 70-498Exam Name: Delivering Continuous Value with Visual Studio 2012 Application Lifecycle ManagementCertification Provider: MicrosoftCorresponding Certifications: MCSD, MCSD: Application Lifecycle Management70-498 Dumps,70-498 VCE,70-498 PDF,70-498 Braindump,70-498 Book,70-498 Exam Questions,70-498 Practice Exam,70-498 Practice Test,70-498 Exam Dumps,70-498 Exam Prep,70-498 Study Guide,70-498 eBook PDF,70-498 Delivering Continuous Value with Visual Studio 2012 Application Lifecycle Management pelivering Continuous Value with Visual Studio 201

### **Application Lifecycle Management Exam: 70-498**

Exam Number/Code: 70-498

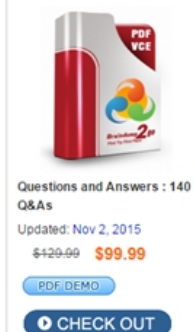

"Delivering Continuous Value with Visual Studio 2012 Application Exam", also known as 70-498 exam, is a Microsoft Certification. W questions and answers. Braindump2go has assembled to take you .<br>70-498 Exam preparation. In the 70-498 exam resources, you will in Microsoft Others Microsoft Certification helping to ready you for

**Product Description Exam Number/Code: 70-49** 

#### **Free Demo Download**

Certification.

Braindump2go offers free demo for 70-498 exam (Delivering Cont Studio 2012 Application Lifecycle Management Exam). You can cl question quality and usability of our practice exams before you de

Printable PDF @ Premium VCE + VCE Simulator

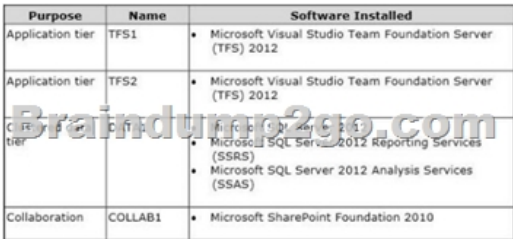

QUESTION 111Your network environment is configured according to the following table:

 TFS2 experiences complete hardware failure.You need to replace TFS2.You install TFS on a new server. In which mode should you configure TFS? A. UpgradeB. Application-Tier onlyC. AdvancedD. Basic Answer: B QUESTION 112Your client's network environment includes a Microsoft Visual Studio Team Foundation Server (TFS) 2012 server installed at its main office. TFS Proxy has been installed at a branch office.You need to reconfigure the TFS Proxy Server to increase the percentage of disk used by the cache.What should you do? A. Use the Team Foundation Server Configuration Tool and adjust the percentage of disk used by TFS Server.B. Modify the web.confiq file of the Proxy Server service and increase the value of the PercentageBasedPolicy configuration item.C. Modify the TFS Global Web.confiq file and increase the value of the PercentagebasedPolicy configuration item.D. Modify the TFS Proxy config file and increase the value of the PercentageBasedPolicy configuration item. Answer: D QUESTION 113Your network environment includes a Microsoft Visual Studio Team Foundation Server (TFS) 2012 server. Developers use Visual Studio 2012.Developers spend a significant amount of time dealing with the improper merging of change sets.You need to ensure that developers are prevented from encountering merges. What should you do? A. Require all developers to utilize a local workspace. Within the Source Control Settings box, select the Enable get latest on check-out option.B. Require all developers to utilize a server workspace. Within the Source Control Settings box, clear the Enable multiple check-out option.C. Require all developers to utilize a server workspace. Within the Source Control Settings box, select the Enable get latest on check-out option.D. Require all developers to utilize a local workspace. Within the Source Control Settings box, clear the Enable multiple check-out option. Answer: B QUESTION 114Your network environment includes a Microsoft Visual Studio Team Foundation Server (TFS) 2012 server.You need to be able to trace bugs to the code that

addresses the bug.What should [you do? A. Enable the Work Items check-in pol](http://www.examscollectionvce.com/?p=1838)icy. In the Edit options of the policy, select Bug from the list of work item types.B. Enable the Work Items check-in policy. In the Edit options of the policy, select the Active Bugs query.C. Enable the Work Items check-in policy and request that all developers associate the work item to the appropriate bug at the time of check-in.D. Enable the Changeset Comments check-in policy. Answer: C QUESTION 115Your network environment includes a multi-tier Microsoft Visual Studio Team FoundationServer (TFS) 2012 server implementation.A member of the networking team changes the name of a user's computer.From the user's computer, you need to modify the existing workspace to reflect the new computer name.What should you do? A. Execute the following workspaces command to update the machine name: tf workspaces/updateCornputerName: <oldcomputername> /collection: http: //tea mserver:8080/tfs/ DefaultCollection.B. Create a new workspace. Replace the existing workspace with the new one by using the Manage Workspaces window in Source Control Explorer.C. Execute the following workspace command to update the machine name: tf workspace /computer: <oldcomputername> / collection: http: //teamserver: 8080/tfs/ DefaultCollection.D. Open the existing workspace by using the Manage Workspaces window in Source Control Explorer. In the Computer field, enter the new machine name. Answer: A QUESTION 116Your network environment includes a Microsoft Visual Studio Team Foundation Server 2012 (TFS) server.Version control is configured with one project collection and two team projects. Some users use 2010 and 2012 clients, such as Visual Studio and Team Explorer Everywhere.You need to ensure that users will be prompted by, and can satisfy, the comments check-in policy when using both 2010 and 2012 clients.Which two actions should you perform? (Each correct answer presents part of the solution. Choose two.) A. Add the Changeset Comments policy in the team project collection's source control settings.B. Add the Changeset Comments policy in the source control settings for each team project.C. Install the TFS 2010 Power Tools on all clients. D. Install the TFS 2012 Power Tools on all clients and configure the policy by using Team Explorer.E. Install the TFS 2010 and 2012 Power Tools on the TFS application tier and configure the policy by using Team Foundation Administrator. Answer: BC QUESTION 117Your network environment includes a Microsoft Visual Studio Team Foundation Server (TFS) 2012 server.The lead developer uses a large third-party library named Fabrikam. This utility requires thousands of files that none of the other developers use.You need to meet the following requirements:- Prevent Fabrikam files from being retrieved by the other developers. - Retrieve all files, including Fabrikam, for the lead developer.What should you do? A. Have each developer create a workspace mapping to root folder of the project. Cloak the Fabrikam folder in the lead developer's workspace.B. Have each developer create a workspace mapping to root folder of the project. Cloak the Fabrikam folder in every team member's workspace except the lead developer's.C. Have each developer map the Fabrikam TFS folder to the local folder C: ThirdParty. Within the workspace settings, ensure all other folders are cloaked.D. Keep the original workspace and within the Source Control Explorer, right-click on the UltraStats node anci seiect tne Map Working Folder option and map it to C: UltraStats. Answer: B QUESTION 118Your network environment includes a Microsoft Visual Studio Team Foundation Server (TFS) 2012 server and Microsoft Lab Management (MLM) 2012.You want to create a clone of the development test environment in your domain that will support testing patches of your software while continuing to support release testing in the existing environment.You need to configure the environment to support network isolation.Which three actions should you perform? (Each correct answer presents part of the solution. Choose three.) A. Add each machine to a workgroup.B. Install a test agent into each machine.C. Add a NAT server to the environment. D. Configure the test agent in each machine.E. Store the environment in a library.F. Add a domain controller to the environment. Answer: ABF QUESTION 119Your network environment includes a dual-tier Microsoft Visual Studio Team Foundation Server (TFS) 2012 installation. The first server hosts Microsoft SQL Server and Analysis Services, and the second server hosts TFS Application Tier and Reporting Services.The TFS installation uses the company's Enterprise SharePoint Server, which is backed up by a different team.You need to perform regular backups of the TFS server, and you need to keep the size of the backup to the minimum.Which three components should you back up? (Each correct answer presents part of the solution. Choose three.) A. TFS Configuration and Collection databasesB. Configuration databaseC. SharePoint Products databasesD. Analysis databasesE. Warehouse database Answer: ACD QUESTION 120Your client's network environment includes a Microsoft Visual Studio Team Foundation Server (TFS) 2012 server that uses default permission sets. For each team project, all TFS group members are unique.The company stores sensitive information in a source code control folder.You need to restrict check-in access to the folder to only the Project Administrators group. You need to achieve this goal by using the minimum set of permission changes. What should you do? A. Deny Contribute permission to the folder for the Contributors group.B. Allow Check In permission to the Project Administrators group on the folder.C. Deny Check In permission to the folder for the Contributors group.D. Deny Check In permission to the folder for the Valid Project Collection Users group. Answer: C Thanks For Trying Braindump2go Latest Microsoft 70-498 Dumps Questions! Braindump2go Exam Dumps ADVANTAGES:? 100% Pass Guaranteed Or Full Money Back! ? Instant Download Access After Payment!? One Year Free Updation!? Well Formated: PDF,VCE,Exam Software!? Multi-Platform

capabilities ? Windows, Lapto[p, Mac, Android, iPhone, iPod, iPad.? Professional](http://www.examscollectionvce.com/?p=1838), Quick,Patient IT Expert Team 24/7/3140 Onlinen Help You!? We served more than 35,000 customers all around the world in last 5 years with 98.99% PASS RATE!? Guaranteed Secure Shopping! Your Transcations are protected by Braindump2go all the time!? Pass any exams at the FIRST try! **Delivering Continuous Val** 

#### **Application Lifecycle Mana**

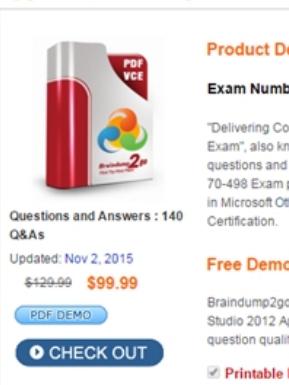

FREE DOWNLOAD: NEW UPDATED 70-498 PDF Dumps & 70-498 VCE Dumps from Braindump2go: http://www.braindump2go.com/70-498.html (140 Q&A)

 *Output as PDF file has been powered by [ Universal Post Manager ] plugin from www.ProfProjects.com | Page 3/3 |*